#### **MODULO DI COMUNICAZIONE LAN GATEWAY**   *LAN GATEWAY COMUNICATION MODULE* **MCIMIDETH**

### **MANUALE OPERATIVO /** *OPERATING MANUAL*

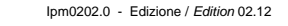

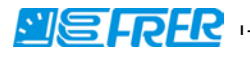

**FRER Srl - V.le Europa, 12 I - 20093 - Cologno Monzese (Mi) Tel.: +39.02.27302828** 

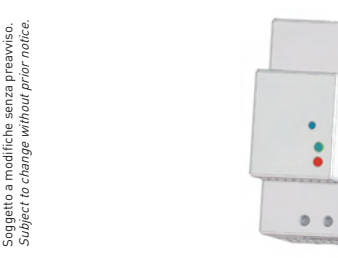

#### **ITALY - www.frer.it Fax: +39.02.25391518 frersale@frer.it / frerexport@frer.it**

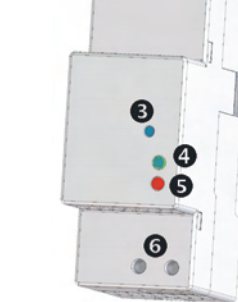

 $\Omega$ 

### **IN** ITALIANO

### 1. Porta LAN

- 2. Porta ottica di comunicazione 3. Tasto SET DEFAULT
- 4. LED di stato
- 5. LED link activity 6. Morsetti di alimentazione
- 

# GB**B** ENGLISH

- 1. LAN port
	- -

### **COLLEGAMENTI CONNECTIONS**

# **IN** ITALIANO

Dopo aver effettuato i collegamenti sulla rete ETHERNET, abbinare ogni modulo LAN GATEWAY ad un singolo contatore: avvicinarli e allinearli perfettamente in modo che le rispettive porte ottiche si fronteggino. Successivamente, alimentare i dispositivi.

# GB ENGLISH

After making ETHERNET connections, combine each LAN GATEWAY module with a single counter: place them side by side, perfectly lined up, with module optical port facing the counter optical port. Then, carry out power supply connections.

# **ATTENZIONE!**

**L'installazione e l'utilizzo dello strumento devono essere effettuate esclusivamente da personale qualificato. Togliere la tensione prima di intervenire sullo strumento.**

#### **WARNING!**

**Device installation and use must be carried out only by qualified staff. Switch off the voltage before device installation.**

### **DIMENSIONI (mm)**

#### **SIZE (mm)**

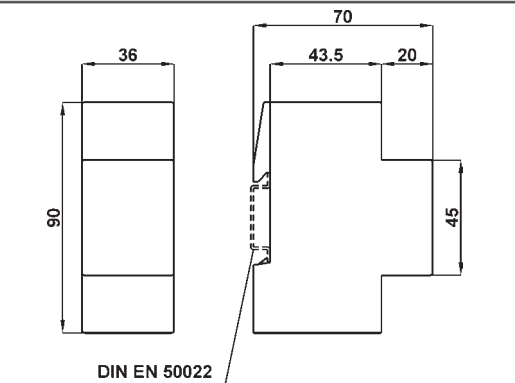

### **LUNGHEZZA SPELATURA DEI FILI CABLE STRIPPING LENGTH**

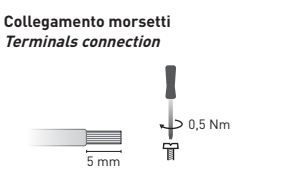

Use a blade screwdriver with 0.8x3.5 mm size

### **OPERAZIONI PRELIMINARI GETTING STARTED**

### **ID ITALIANO**

**PANORAMICA OVERVIEW**

1.Collegare il LAN GATEWAY allo switch di rete oppure direttamente al PC ed alimentarlo.

€

- 2. Verificare la classe d'indirizzo IP impostata per l'interfaccia LAN del PC: se diversa da **192.168.1.xxx**, modificarla (esempio indirizzo IP corretto: 192.168.1.1).
- 3. Avviare il browser di Internet (es. Internet Explorer, Mozilla Firefox) e digitare nel campo d'indirizzo web **192.168.1.253** (indirizzo default LAN GATEWAY).
- 4. Accedere al web server del LAN GATEWAY come Amministratore, inserendo nome utente e password appropriati (Nome utente: **admin**, Password: **admin**).
- subnet mask,...). Per maggiori dettagli, fare riferimento al manuale d'uso del web server presente sul CD allegato.
- 6. Se necessario, ripristinare le precedenti impostazioni dell'interfaccia LAN del PC.

# GB ENGLISH

- 1.Connect the LAN GATEWAY to the network switch or directly to the PC and power it on.
- 2.Check the IP address class set for PC LAN interface: if different from **192.168.1.xxx**, change it (e.g. correct IP address: 192.168.1.1).
- 3.Run the Internet browser (e.g. Internet Explorer, Mozilla Firefox) and type in the web address field **192.168.1.253** (LAN GATEWAY default address).
- 4.Access LAN GATEWAY web server as Administrator, entering the proper username and password (Username: **admin**, Password: **admin**).
- 5. In web server **Settings** page, set the desired LAN parameters (IP address, subnet mask, ...). For further details, refer to the web server user manual available on the enclosed CD.
- 6. If needed, restore the previous settings on the PC LAN interface.

**RETE LAN LAN NETWORK**

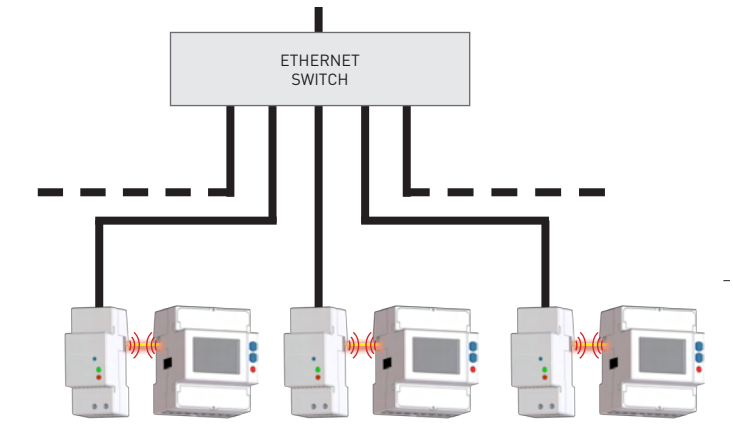

- 5. Nella pagina **Impostazioni** del web server, programmare i parametri LAN desiderati (indirizzo IP,
- 

# Utilizzare un cacciavite a taglio 0,8x3,5 mm

2. Optical COM port 3. SET DEFAULT key 4. Status LED 5. Link activity LED 6. Power supply terminals

### **FUNZIONAMENTO DEI LED LEDS FUNCTIONALITY**

I LED sono presenti sul pannello frontale del modulo e ne segnalano lo stato generale e il link activity. LEDs are available on the module front panel to provide link activity and general status.

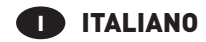

#### **COLORE LED SEGNALAZIONE SIGNIFICATO**

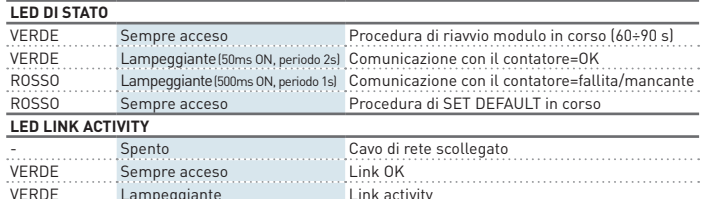

# **ENGLISH**

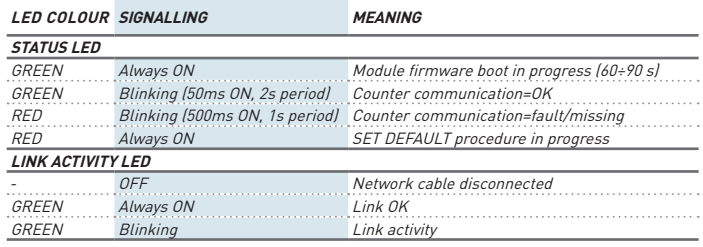

### **FUNZIONE SET DEFAULT SET DEFAULT FUNCTION**

### **ITALIANO**

La funzione SET DEFAULT consente di riportare sul modulo le impostazioni di default (es. in caso l'indirizzo IP venga dimenticato). Per ripristinare le impostazioni di default, tenere premuto per almeno 5 s il tasto SET DEFAULT, il LED di comunicazione si accenderà rosso continuo per 5 s. Dopo che il modulo ha effettuato la procedura di SET DEFAULT, il LED di comunicazione lampeggierà rosso per indicare di rilasciare il tasto (tempo di riavvio del modulo: 60÷90 s).

# GB**B** ENGLISH

SET DEFAULT function allows to restore on the module default settings (e.g. in case of IP address forgotten). To restore default settings, keep SET DEFAULT key pressed for at least 5 s, communication LED will be red continuously for 5 s. At the end of SET DEFAULT procedure, communication LED will blink red indicating to release the key (time for module restart: 60÷90 s).

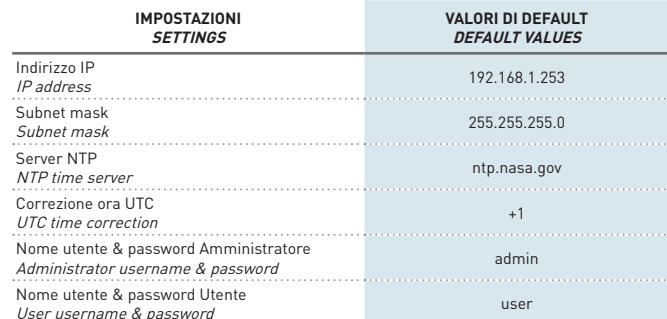

### **GESTIONE DEL CONTATORE TRAMITE WEB SERVER COUNTER MANAGEMENT VIA WEB SERVER**

## **IN ITALIANO**

E' possibile accedere alle pagine web del modulo LAN GATEWAY da qualsiasi PC connesso a LAN oppure a Internet, se i dovuti collegamenti sono stati effettuati.

- Le pagine web del modulo LAN GATEWAY sono state progettate per due diversi tipi di utenza: **• Amministratore**: uso completo delle funzioni web server. Può gestire il contatore abbinato, effettuare la programmazione e l'aggiornamento del modulo LAN GATEWAY e gestirne gli
	- account.
- **• Utente**: uso limitato delle funzioni web server (possibilità di avere fino a 20 profili Utente).

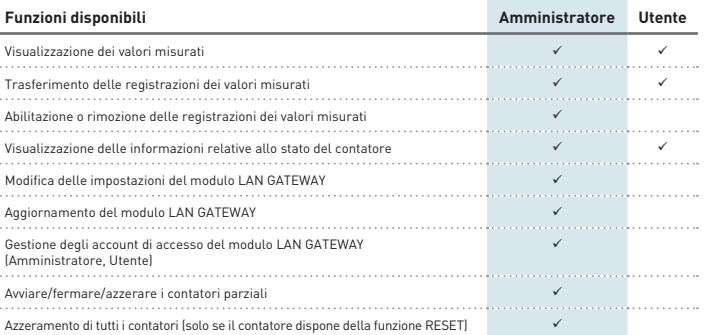

Per accedere alle pagine di LAN GATEWAY, assicurarsi di aver effettuato tutti i collegamenti necessari precedentemente descritti; successivamente, accendere un PC e seguire le istruzioni:

- 1. Lanciare il browser di Internet (es.: Internet Explorer, Mozilla Firefox) e inserire l'indirizzo IP del LAN GATEWAY nel campo d'indirizzo web.
- 2. Inserire nei campi relativi Nome utente e Password appropriati.
- 3. Confermando con il tasto Login verrà visualizzata la pagina web indice di LAN GATEWAY.

# GB ENGLISH

LAN GATEWAY module web pages can be accessed by any PC connected to LAN or to Internet, if proper connections have been carried out.

LAN GATEWAY web pages have been designed for two user type:

- **• Administrator**: full web server use. It can manage the combined counter, carry out LAN GATEWAY module setup, upgrade and manage its access accounts.
- **• User**: limited web server use (possibility to add up to 20 User accounts).

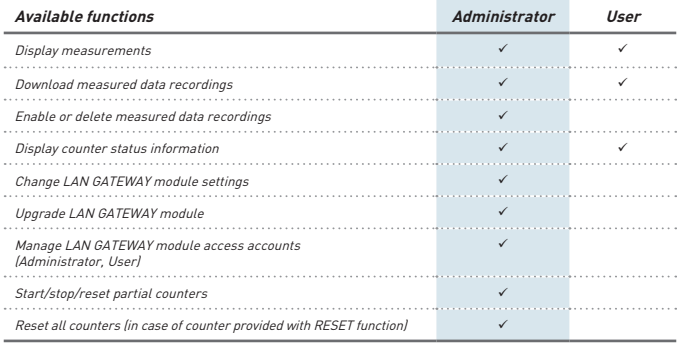

To access LAN GATEWAY web pages, check that previously described connections have been carried out, then turn on a PC and follow the instructions:

- 1. Run the Internet browser (e.g.: Internet Explorer, Mozilla Firefox) and type the LAN GATEWAY IP address in the web address field.
- 2. Type in the relevant fields proper Username and Password.
- 3. Confirm with Login key and the LAN GATEWAY Home page will be displayed.

### **CARATTERISTICHE TECNICHE TECHNICAL FEATURES**

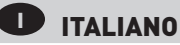

#### **ALIMENTAZION**

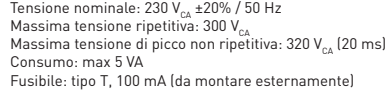

#### COMUNICAZIONE ETHERNET

Protocollo: HTTP, FTP, TCP, IP, MODBUS TCP Porta MODBUS TCP: 502 Interfaccia di rete: 10/100 Base-T Velocità di comunicazione: 10/100 Mbps Connettore: RJ-45

#### COMUNICAZIONE SERIALE

Tipo: porta ottica

Velocità di comunicazione: 38400 bps

#### REGISTRAZIONI

Memoria dati: interna, non-volatile

#### NORME DI CONFORMITA'

EN61000-6-2 Immunità per ambienti industriali:

EN61000-4-2 Compatibilità elettromagnetica, EN61000-4-3 Immunità a RF irradiata, EN61000-4-4 Immunità al burst/fast transient, EN61000-4-5 Immunità ai surge (Surge), EN61000-4-6 Immunità a RF condotta, EN61000-4-11 Immunità ai dips sull'alimentazione AC EN55011 classe A: emissioni irradiate, emissioni condotte Sicurezza: EN60950

#### DIAMETRO FILO PER MORSETTI DI CONNESSIONE

### Diametro: 0,14÷2,5 mm2

Condizioni ambientali Temperatura di funzionamento: tra -25°C e +55°C Temperatura di stoccaggio: tra -25°C e +75°C Umidità relativa: 80% max senza condensa Grado di protezione: IP20

# GB FNGLISH

#### POWER SUPPLY

Rated voltage: 230 V., ±20% / 50 Hz Max repetitive voltage: 300  $V_{\text{AG}}$ Max non repetitive voltage peak: 320  $V_{\infty}$  (20 ms) Consumption: max 5 VA Fuse: T type, 100 mA (to be mounted externally)

#### ETHERNET COMMUNICATION

Protocol: HTTP, FTP, TCP, IP, MODBUS TCP MODBUS TCP port: 502 Network interface: 10/100 Base-T Communication speed: 10/100 Mbps Connector: RJ-45

#### SERIAL COMMUNICATION

Type: optical port Communication speed: 38400 bps

**RECORDINGS** 

Data memory: internal, non-volatile

#### STANDARDS COMPLIANCE

EN61000-6-2 Immunity for industrial environments:

EN61000-4-2 Electrostatic discharge, EN61000-4-3 RF radiated disturbance,

- EN61000-4-4 Fast Transient (BURST), EN61000-4-5 Overvoltage (Surge),
- EN61000-4-6 RF conducted disturbance, EN61000-4-11 Voltage dips and short interruptions, EN55011 Class A: radiated emissions, conducted emissions

Safety: EN60950

WIRE DIAMETER FOR CONNECTION TERMINALS

 $Diameter: 0.14 \div 2.5$  mm<sup>2</sup>

#### Environmental Conditions

Operating temperature: between -25°C and +55°C Storage temperature: between -25°C and +75°C Humidity: 80% max without condensation Protection degree: IP20